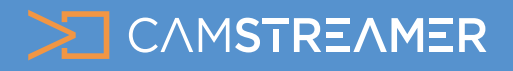

## USE CASE - instructions CamStreamer App

### How to set-up Windy.com in the CamStreamer App

We have added the new [Windy service](https://www.windy.com/webcams) to the [CamStreamer App](https://camstreamer.com/camstreamer-about) – it's another great way to raise **awareness** of your live stream, as the image from your camera will be placed on the **interactive map**  that windy.com app users can use to connect to the displayed **weather data** with a real image from the location of your online stream.

The CamStreamer App doesn't broadcast a live stream,

but **captures an image** every 15 minutes that is sent to windy.com. People can then play a **time-lapse video** from the captured images.

#### **What is Windy.com?**

A web service that connects thousands of various weather data sources (depicting weather strength, rainfall intensity, lightning, etc.). People from around the world connect their web cameras to the [windy.com](https://www.windy.com/webcams) application, allowing its interactive map to stream current images from specific sites.

#### **What do you need?**

- An [AXIS camera](https://www.axis.com/en-gb/products/network-cameras) (check compatibility [here](https://camstreamer.com/download-app))
- The [CamStreamer App](https://camstreamer.com/camstreamer-about)
- An account at [www.windy.com](https://www.windy.com/webcams)

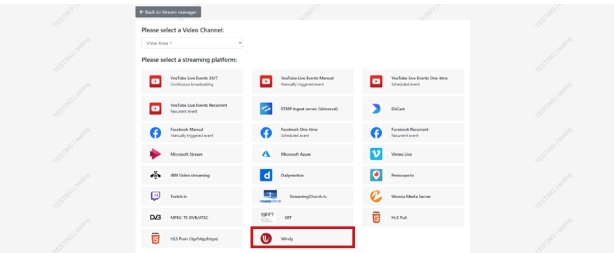

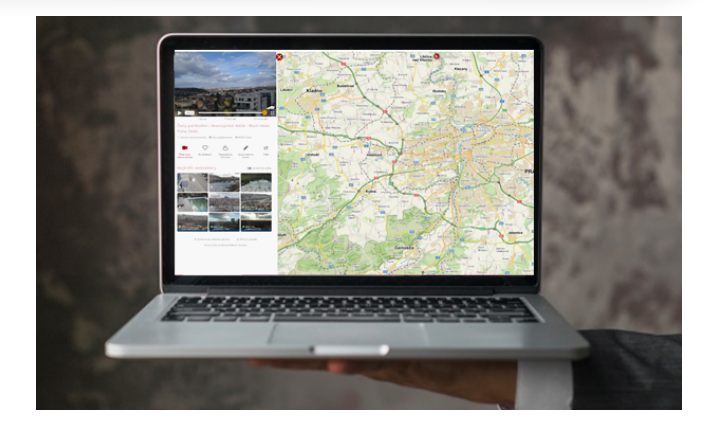

The **advantage** is that you can add this **complimentary service** to your existing live stream. The CamStreamer App version 3.X can run **multiple services simultaneously** (e.g. streaming to YouTube + sending images to windy.com). You can also add the name of the camera and **link to your website** or live stream directly in the CamStreamer App.

By doing so, you can heighten awareness of your live stream. This is an **excellent extension** of the camera's utility for other groups of people and cameras in nature parks, reservations, cities, etc.

**Tip:** Get a **free 30-day license** for our apps on [www.camstreamer.com.](http://www.camstreamer.com.)

### **Steps to run it:**

**1.** Install the **CamStreamer App** on your camera (if not already installed) and press the **Add new service**  button and select **Windy**.

**More informations about our applications at www.camstreamer.com**

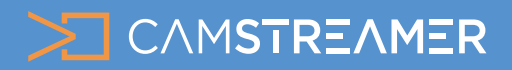

# USE CASE - instructions CamStreamer App

## How to set-up Windy.com in the CamStreamer App

**2.** Using the **Login button**, log in to your account that you've created at [www.windy.com](https://www.windy.com/webcams), or create an account directly in the **CamStreamer App's log-in window**.

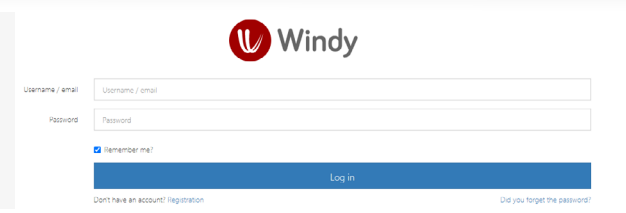

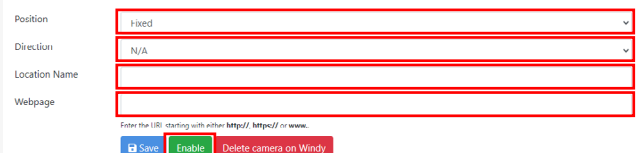

**3.** Then fill in the **additional required information** in the CamStreamer App, i.e. the **name** of your camera and the **address** where it's located.

**4.** By clicking on the **(OPEN) link**, a preview of your camera will appear within **one hour** of setting up and sending the first image to **windy.com**.

Preview link to your camera on windy.com thin approximately 1 hour https://windy.com/webcams/1615220849

Done! Now people from all over the world can see images from your location.

> **Need help? Contact us**: [support@camstreamer.com](mailto:support%40camstreamer.com?subject=HELP)

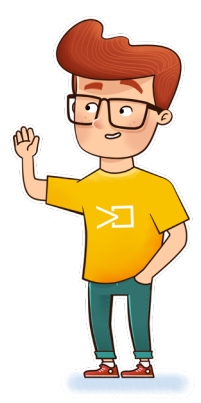